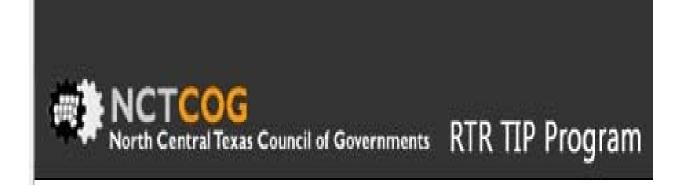

# Invoice View, Entry & Edit Profile View & Edit

# Log In Page: Enter Log In Name and Password, click "Sign-In"

| Email Address:       | Welcome                                                                                                    |
|----------------------|----------------------------------------------------------------------------------------------------|
| Password:<br>Sign-In | The Revenue and Project Tracking System<br>currently reports project and funding details for<br>about 200 transportation projects within the<br>Dallas-Fort Worth Metropolitan Area. Within the<br>system, detailed RTR project information,<br>including status, is combined with financial<br>information about expenditures, interest<br>earned, and funds available. |

# Home Screen: Choose either Agreements, Invoicing, or My Profile

|                                         | ire Davis of | VOICO | G                                                                                            | Welcome                                                                                                    | we |
|-----------------------------------------|--------------|-------|----------------------------------------------------------------------------------------------|----------------------------------------------------------------------------------------------------|----|
| Get Start                               | ed           | •     | This category is not active                                                                  | Please click on an icon located in the Get<br>Started grid on the left or click on a                                      |    |
|                                         | preements    | •     | Go here to create new, edit, and view invoices                                               | corresponding icon above to navigate to<br>the intended area of interest. If at<br>anytime you need to return to the Home |    |
| · • • • • • • • • • • • • • • • • • • • | voicing      | •     | Go here to edit name, organization,<br>address, phone, email address,<br>and change password | Page, please click on the House icon<br>above. Please click on the sign-off link<br>when you are done.                    |    |

## Edit/View Invoices:

|                                              | NCT                                                                                                    | COG<br>entral Texas Co | ouncil of Govern                                                        | ments RTR ]    | TIP Program |                                                   |           | cdavis@   | nctcog.org <u>sign-o</u> |
|----------------------------------------------|----------------------------------------------------------------------------------------------------|------------------------|-------------------------------------------------------------------------|----------------|-------------|---------------------------------------------------|-----------|-----------|--------------------------|
|                                              | Inv                                                                                                    | voice Mar              | nagement                                                                |                |             |                                                   |           |           |                          |
|                                              | Available RTR Project Invoices<br>Below are invoices you have permission to view or edit. To view or edit an existing invoice, click the "Detail" icon for the invoice. To create a<br>new invoice, click "Create a new invoice." Separate invoices should be submitted for each project. |                        |                                                                         |                |             |                                                   |           |           |                          |
|                                              | Create<br>Show 10                                                                                                    | new invoice            | Click here to start new invoice                                         |                |             | Type here to<br>search / filter<br>selection info |           | h:        |                          |
|                                              | Detail                                                                                                    | TIP<br>Code            | Project ▲<br>Name                                                       | County<br>Name | Cities 🔷    | Invoice # 🖨                                       | Status 🖨  | Date 🖨    | Current 🔶 🕈              |
| Click on this<br>con to see<br>nvoice detail | •                                                                                                    | 20007                  | ADVANCE<br>PURCHASE<br>OF RAIL<br>VEHICLES<br>FOR DCTA<br>LIGHT<br>RAIL | DENTON         | DENTON      | 2                                                 | Published | 3/12/2010 | \$101,190.87             |
|                                              |                                                                                                    | 20007                  | ADVANCE<br>PURCHASE<br>OF RAIL<br>VEHICLES<br>FOR DCTA<br>LIGHT<br>RAIL | DENTON         | DENTON      | 3                                                 | Published | 6/5/2009  | \$49,784.61              |
|                                              |                                                                                                    | 20007                  | ADVANCE<br>PURCHASE<br>OF RAIL<br>VEHICLES<br>FOR DCTA<br>LIGHT<br>RAIL | DENTON         | DENTON      | 102                                               | Published | 6/5/2009  | \$40,095.12              |
|                                              |                                                                                                    | 20007                  | ADVANCE<br>PURCHASE<br>OF RAIL<br>VEHICLES<br>FOR DCTA<br>LIGHT<br>RAIL | DENTON         | DENTON      | 103                                               | Published | 9/3/2009  | \$15,953.11              |
|                                              |                                                                                                    |                        | ADVANCE                                                                 |                |             |                                                   |           |           |                          |

#### Enter New Invoices:

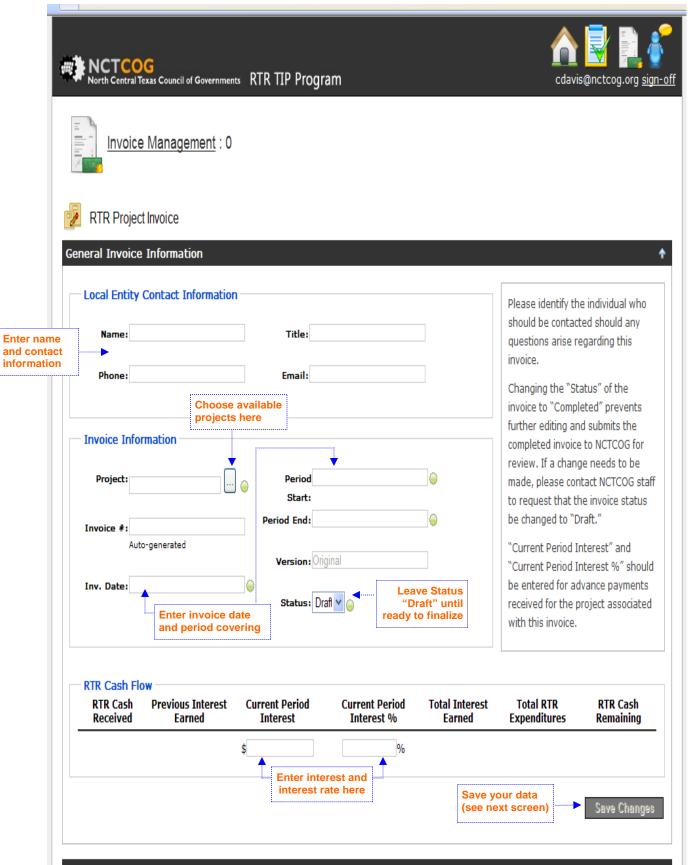

## Enter Invoice Funding/Expenditure Information:

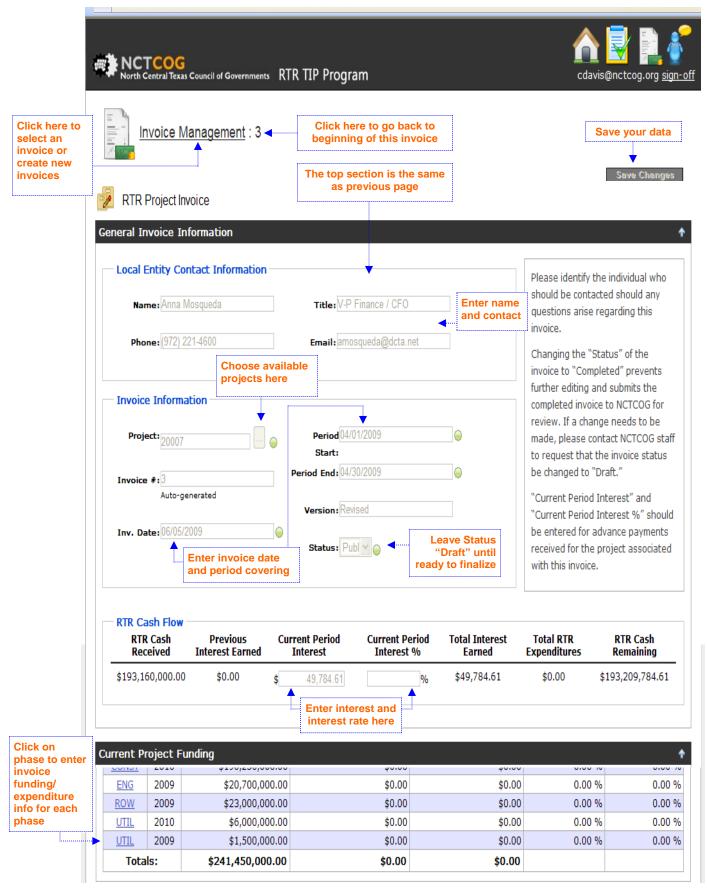

Enter Individual Invoicing Detail (see next page):

### Enter RTR and Local Payments for each Phase:

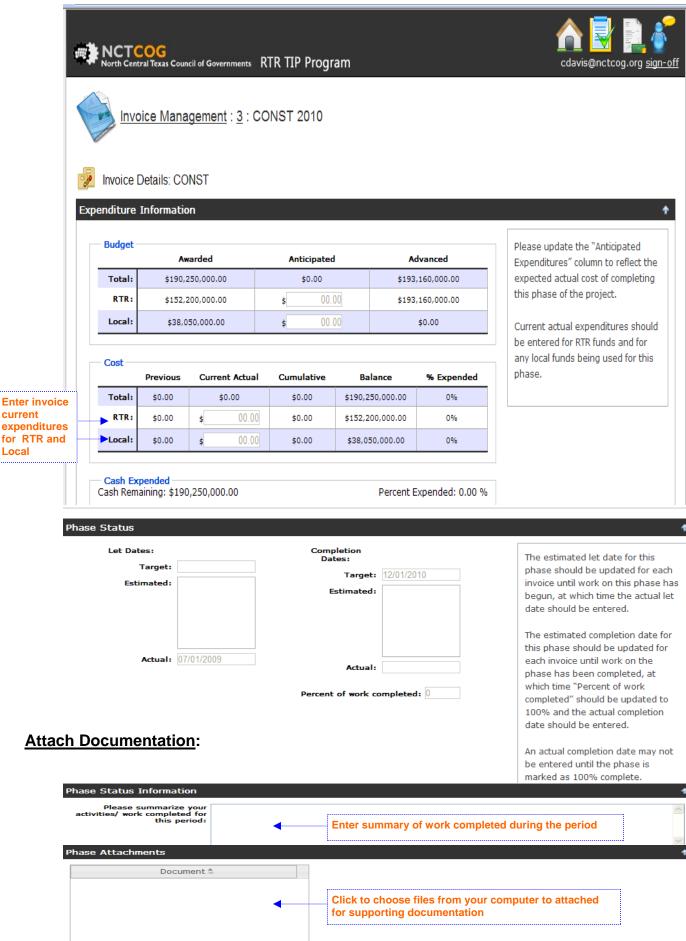

# My Profile Screen:

| NCTCOG<br>North Central Texas Council of Governments R | TR TIP Program                                                         |                    | cdavis@nctcog.org <u>sign-off</u> |
|--------------------------------------------------------|------------------------------------------------------------------------|--------------------|-----------------------------------|
| My Account                                             |                                                                        |                    |                                   |
| Edit Account Profile                                   |                                                                        |                    | Save Changes                      |
| Basic Information                                      |                                                                        | Contact Informatio | n                                 |
| First Name:                                            | 9                                                                      | Street Number:     | <i>•</i>                          |
| Last Name:                                             | 9                                                                      | Street Name:       | <b>@</b>                          |
| Organization: NCTCOG                                   | •                                                                      | Suite/ Unit:       |                                   |
| Email Address:                                         |                                                                        | City:              | ARLINGTON                         |
| Change Password                                        |                                                                        | Zip:               | 76005 👄 +4:                       |
| Current password: Er                                   | nter current<br>assword and                                            | Phone:             | ⊖ Ext: 0                          |
| New password:                                          | nfirm desired<br>w password to<br>lange<br>uthentication<br>formation. |                    |                                   |
|                                                        |                                                                        |                    |                                   |